# ةدحول يلاعلا مادختسالا ءاطخأ فاشكتسأ ىلع اهحالصإو (CPU) ةيزكرملا ةجلاعملI تاهجوملا Ï

# تايوتحملا

ةمدقملا ةيساسألا تابلطتملا تابلطتملا ةمدختسمل تانوكمل (CPU (ةيزكرملا ةجلاعملا ةدحول يلاعلا مادختسالا ضارعأ اهحالصإو (CPU (ةيزكرملا ةجلاعملا ةدحول يلاعلا مادختسالا ءاطخأ فاشكتسأ ةلكشملا لحو بابسألا ديدحت تاعطاقملا ببسب (CPU) ةيزكرملا ةجلاعملا ةدحول لاع مادختسإ Cisco ةلسلسلا نم هجوم ىلع NDE NetFlow نيكمت دنع ةيلاع (CPU (ةيزكرم ةجلاعم ةدحو 7600 تايلمعلا ببسب ةيزكرملا ةجلاعملا ةدحول لاع مادختسإ ادج ةيلاع مادختسإ ةبسن PCI و ةعيرسلا ةركاذلا تاعمجت رهظت ٪SNMP-4-HIGHcpu: زواجتت ةيلمعلا] dec]دح ms ([dec]ms IOS Quantum) ل] chars] — ةجيتنلا **[chars]** جماربلا ريفشت ببسب ةيلاع (CPU (ةيزكرم ةجلاعم ةدحو ةئزجتلا ببسب قيزكرملا ةجلاعملا ةدحول لاع مادختسإ تامولعملا نم ديزم ىلع لوصحلل رماوأ رمأ show process cpu رمأ show interfaces رمألا show interfaces switching رمأ show interfaces stat رمأ تامجرت show ip nat رمأ show align رمأل show version رمألا show log ةيزكرملا ةجلاعملا ةدحول ةيلاع فورظ يف يئاقلتلا تانايبلا عمجل ةيصنلا IM جمارب SNMP لوكوتوربل OID عم IM صن ىلع لاثم ةيزكرملا ةجلاعملا ةدحو دح تامالعإ لئاس, عم يصن لي IMI جمانرب ىلع لاثم ةيزكرملا ةجلاعملا ةدحو فيرعت فلم فاقيإ/ءدبل يصنلا IM جمانرب ىلع لاثم ةيرودلا تانايبلا عمجل يصنلا Shell UNIX جمانرب ةلص تاذ تامولعم

# ةمدقملا

(CPU) ةيزكرملا ةجلاعملا ةدحو مادختسال ةعئاشلا بابسألاو ضارعألا دنتسملا اذه فصي .ةعئاشJل تالكشمل لولحو تاداش إ مدقي و ،Cisco تاهجوم ىلء يلاءل

# ةيساسألا تابلطتملا

### تابلطتملا

:ةيلاتلا عيضاوملاب ةفرعم كيدل نوكت نأب Cisco يصوت

- Cisco تاهجوم ●
- ه جمانرب ليوحت تاراس $\rho$  Cisco IOS $^\circledR$

<u>[طبض تايساسأ](https://www.cisco.com/c/ar_ae/support/docs/ios-nx-os-software/ios-software-releases-121-mainline/12809-tuning.html) عج</u>ار ،Cisco IOS Software جمانرب ليووحت تاراسم لوح تامولعم ىلع لوصحلل .[ءادألا](https://www.cisco.com/c/ar_ae/support/docs/ios-nx-os-software/ios-software-releases-121-mainline/12809-tuning.html)

### ةمدختسملا تانوكملا

.ةنيعم ةيدام تانوكمو جمارب تارادصإ ىلع دنتسملا اذه رصتقي ال

.ةصاخ ةيلمعم ةئيب ي ف ةدوجوملI ةزهجألI نم دنتسملI اذه يف ةدراولI تامولعملI ءاشنإ مت تناك اذإ .(يضارتفا) حوسمم نيوكتب دنتسملا اذه يف ةمدختسَملا ةزهجألا عيمج تأدب .رمأ يأل لمتحملا ريثأتلل كمهف نم دكأتف ،ليغشتلا ديق كتكبش

# (CPU (ةيزكرملا ةجلاعملا ةدحول يلاعلا مادختسالا ضارعأ

اذإ .(CPU) ةيزكرملI ةجلاعملI ةدحول لIع مادختسال ةعئاشلI ضارعألI ةمئاقلI هذه فصت دنتسملا اذه يف ةدراولا تاوطخلا عم ةلكشملا فشكتسا ،ضارعألا هذه نم يأ تظحال .اهحالصإو

- **ةيلمع ضرع** نم جاتنإلI تنا ىقلتي نإ.رمالI جارخ<u>إ show processes cpu</u> يف ةيلاع ةيوئم بسن رادصإ نكمم ضرعي نأ <u>للحم cisco CLI</u> **تلمعتسا عيطتسي تننأ ،ةادأ cisco** ك **نم رمأ c**pu نء الجسم امدختسم نوكت نأ بجي ،Cisco CLI Analyzer مادختس|ل :**ةظحالم**.ةنيءم ةطقنو .JavaScript نيكمت متي نأو كلوخد لجست نأو Cisco يمدختسم
- ءيطب ءادأ ●
- ةباجتسإ:لاضملا لييبس ىلع ،ةباجتسالا يف هجوملا ىلع ةدوجوملا تامدخلا لشفت ةباجتسإهجوملا ىلع Telnet جمانرب عضو ىلع ةرداق ريغ وأ Telnet جمانرب يف ةئيطب تاثيدحت هجوملا لسري الping ل ةمدعنم وأ ةئيطب ةباجتسإمكحتلا ةدحو ىلع ةئيطب ىرخأ تاهجوم ىلإ هيجوتلا
- تقؤملا نزخملل ريبك لشف ●

## ةيزكرملا ةجلاعملا ةدحول يلاعلا مادختسالا ءاطخأ فاشكتسأ اهحالصإو (CPU(

<u>:(CPU) ةيزكرملI ةجلIعملI ةدحول عفترملI مادختسالI ضارعأ ن</u>م ضارعأ يأ ةظحالم درجمب

مادختسالI ءارو بٻسلI عجري ،ماع لكشٻو .ةلمتحم نامI ةلكشم دوجو نم ققحتلI • تاسوريفـال لثم ،نامألا يف ةلكشم ىلإ (CPU) ةيزكرملا ةجلاعملا ةدحول عفـترملI اذإ صاخ لكشب ببسلا وه اذه نوكي نأ لمتحملا نم .كتكبش يف لمعت يتلا ةلقنتملا دنع ،نيوكتال ري يغت يدؤي نأ نكمي ،ةداع .ةكبشل| ىلع ةثيدح تاري يغت كانه نكت مل ي وتحت .ةلكشملا هذه راثآ فيفخت ىلإ ،لوصولا مئاوق ىلإ ةيفاضإ روطس ةفاضإ ال|متحإ رثكأل| بابسأل| فاشتكا لوح تامولءم ىلء [Cisco تاجتنم نامأ تاراعشإو تاداشرإ](https://tools.cisco.com/security/center/publicationListing.x)

لوح ب|وجو ل|ؤس [100](https://www.cisco.com/web/offer/worm/blasterworm_lp_hard.html?sid=124013_257):عجار ،ةيفاض| تامولعم ىلع لوصحلل.ةددحمل| ةليدببل| لولحل|و <u>Cisco تاديدهت يف مكحتلCiscol نم جتنملا نامأ تاهيجوتو تاراعشإتنرتنإلى تاديدهت</u>

- no وا undebug all مادخت ساب هجوملا يف ةدوجوملI رماوالI ليءغشت فاقيا متي debug لك نم دكات debug all رماوأ.
- ادبا ،معنب ةباجإلI تناك اذإ ؟هجوملI ىلع رماوا رادصإ ديرت له show رادصإلI ىلع رداق تنI له .رماوأ show هذه مادختساب روفJا يلء تامولءملI نم ديزملI عمج يف
- ةباجإل| تناك اذإ ؟ةلكشملا هذه جاتنإ ةداعإ كنكمي له ؟هجوملا يلإ لوصولا رذعتي له نيوكتب مق ،ةلكشملا جاتنإ ةداعإب موقت نأ لبقو ،هجوملا ليءغشت ةداعإب مقف ،معنب ةضفخنملا ةيولوألا تايلمع ةلودج ىلع اذه لمعي :.<u>scheduler interval 500 </u>erasecat4000\_flash اذإ يتح ،رماوأل| ضعب ليءثشت ل تقول| رفوي امم ،ةيناث يللم 500 لك اهليغشت متيل و 7200 ةلسلسل| نم تاهجومل| ىلع .ةئامل|ب 100 ةيزكرمل| ةجل|عمل| ةدحو مادختس| ناك 7500 نم Cisco، مدختسأ scheduler allocate 3000 1000 erasecat4000\_flash:.
- ةينمز تارتـف يلء يلاعلا (CPU) ةيزكرملا ةجلاعملا ةدحو مادختسإ ضارعا هجوملا رهظي لـه show processes تاجرخم عمج كيلءف ،معنب ةباجإلI تناك اذإ ؟اهب ؤبنتال نكمي الو ةريصق نع امجان ةيزكرملا ةجل|عمل| ةدحول عفترمل| مادختس|ل| ناك اذإ ام رەظي يذل| ،رمأل| cpu ،الوأ هدجت ام ىلع ادامتعاو ،اذه يصنلا UNIX جمانرب مدختسأ .ةنيعم ةيلمع نع وأ تاعطاقم ي فقي قي تولى الله عن المستمر التي تان التان الي التي تم التصنيف عن الله عن الله عن الله عنه مقرّ .ةلكشملا

# ةلكشملا لحو بابسألا ديدحت

ةيزكرملا ةجلاعملا ةدحو مادختسإ ناك اذإ ام نم ققحتلل show process cpu رمألا مدختسأ .تايلمعلا وأ تاعاطقنالا ببسب اعفترم

### تاعطاقملا ببسب (CPU) ةيزكرملا ةجلاعملا ةدحول لاع مادختسإ

<u>(CPU) ةيزكرملا ةجلاعملا ةدحو مادختس| ءاطخأ فاشكتسأ</u> يLJ عجرا ،تامولعملا نم ديزمل ببسب (CPU) ةيزكرملا ةجلاعملا ةدحو يوتسم عفترا اذاً. <u>تاعطاقملا ببسب اهحالصاو يلا</u>اع<u>لا</u> رثؤي ال ةيزكرملا ةجلاعملا ةدحو ىوتسم نإف ،CEF ليوحت مزح ببسب ةلمتحملا تاعطاقملا .هجوملا ءادأ ىلع

#### نء هجوم يلع NetFlow NDE نيكمت دنع ةيلاع (CPU) ةيزكرم ةجلاعم ةدحو 7600 Cisco ةلسلسلا

نكمي يذلاو ،هيجوتلا جلاعم ةطساوب قفدتلا ذيفنت متي 7، رادصإلل NetFlow نيوكت مت اذإ .ةيزكرملا ةجلاعملا ةدحول لاع مادختسإ يف ببستي نأ

نم 7 رادصإلىا ببسبب ةعفترملا (CPU) ةيزكرمل ا قجلاءملا ةدحو مادختس| ءاطخأ فاشكتسال ريدصت ذيفنت متي ثيح ،<mark>لسرملا نم 5 رادصإلIو MLS</mark> نيوكتب مق ،اهحالصإو NetFlow 9. رادصإلا وأ 5 رادصإلل يضارتفالا دادعإلا وهو ،SP ةطساوب NetFlow

### تايلمعلا ببسب ةيزكرملا ةجلاعملا ةدحول لاع مادختسإ

طاشنلا نع جتني .(CPU) ةيزكرملا ةجلاعملا ةدحو ليمحتب موقت يتلا ةيلمعلا نم ققحت show logging exec جتان نإف ،يلاتالابو .لجس لا يف أطخ ةلاس ِ ام ةيلمعب طبترملا داتءملا ريغ تارود نم ريثكلا كلمتست يتلا ةيلمعلاب ةقلعتم ءاطخأ يأ نع اثحب الوأ رمألا صحف بجي .ةيزكرملا ةجلاعملا ةدحو

ةجل|عمل| ةدحول يل|عل| مادختس|ل| ءاطخأ ف|شكتس|ل ءاطخأل| حيحصت رماوأ مادختس| كنكمي يخوت عم ءاطخألا حيحصت رماوأ ذيفنت بجي .تايلمعلا هذه يف اهحالصإو (CPU (ةيزكرملا بجي .رثكأ (CPU) قيزكرملا ةجلاعملا ةدحو مادخت سإ نَّم ديزت نأ نكمي اهنأل ديدشلا رذحلا :نامأب ءاطخألا حيحصت رماوأ مادختسال ةيساسألا تابلطتملا هذهب ءافولا

- ىوتسم ضفخ وا تقؤملا نزخملا ليجست ءانثتساب ليجستلI تاهجو عيمج ليطعت بجي ب سانملا رمألا مادختساب ،لقأ وأ (ةيمالـعإ) 6 ىلإ (ءاطخألا حيحصت) 7 نم ليءجست لا ةروطخ **logging destination [ severity-level ] configuration** erasecat4000\_flash:. عالطالل ىلع تاهجو [show](/content/en/us/td/docs/ios/fundamentals/command/reference/cf_book/cf_s2.html) [ب](/content/en/us/td/docs/ios/fundamentals/command/reference/cf_book/cf_s2.html) ةصاخلا سأرلا رطسأ أرقا ،اهنيكمت مت يتلا ةلباقملا تايوتسملاو ليجستلا [logging exec](/content/en/us/td/docs/ios/fundamentals/command/reference/cf_book/cf_s2.html) erasecat4000 flash:.
- نم ديزمل .ةيفاك ت|مولعم طاقتJل لجا نم ليجستلل تقؤملا نزخملا مجح ةدايز بجي ليصافتلا، عجرا ىلإ فصو **logging buffer global configuration** erasecat4000\_flash:.
- نيكمت بجي ،لضفأ لكشب ءاطخأل| حيحصت مەفو ةءارق ىلع ارداق نوكت نأ لجأ نم service فصو يل[ عجرا ،ليص|فتل| نم ديزمل .ةيناث يللمل|و تقولل ةينمزل| عب|وطل| timestamps global configuration erasecat4000 flash:.

<u>ةدحو مادختس| ءاطخأ فاشكتس|</u> يف IP مزحل ةيجذومن ءاطخأ حيحصت ةسلج ريفوت متي [.IP لاخدإ ةيلمع يف اهحالصإو يلاعلا \(CPU \(ةيزكرملا ةجلاعملا](https://www.cisco.com/c/ar_ae/support/docs/routers/7500-series-routers/41180-highcpu-processes.html)

تايلمع يف اهحالصإو (CPU) ةيزكرملI ةجلاعملI ةدحول يلIعلI مادختسالI ءاطخأ فاشكتسال :ىلإ عجرا ،ةددحم

- ةدحول يJARP لمادختسالI ءاطخأ فاشكتسأ دنتسملI يف [ARP لاخدإ](https://www.cisco.com/c/ar_ae/support/docs/routers/7500-series-routers/41180-highcpu-processes.html#arp) مسق—<u>ARP للخدإ</u> .تايلمعلا ببسب اهحالصإو (CPU) ةيزكرملا ةجلاعملا
- يف BGP هجوم ةيلمع مسق بٻسب ةيلاع (CPU) ةيزكرم ةجلاعم ةدحو—<u>BGP هجوم</u> نع مجانلI اهحالصإو ةيلIعلI (CPU) ةيزكرملI ةجلIعملI ةدحو ءاطخأ فاشكتسأ دنتسملI .BGP هجوم وأ يئوضلا BGP حسام ةيلمع
- BGP حسام مسق بٻسب ةيلاع (CPU) ةيزكرملا ةجلاعملا ةدحو—<u>يئوضلA BGP حسام</u> ةيلاعلا (CPU) قيزكرملا ةجلاعملا ةدحو ءاطخأ فاشكتسال ةقي ثول يف يئوضل ا .BGP هجوم وأ يئوضلا BGP حسام ةيلمع ببسب اهحالصإو
- .EXEC Virtual و EXEC تايلمع يف ةيزكرملا ةجلاعملا ةدحول لاع مادختسإ [EXEC](https://www.cisco.com/c/ar_ae/support/docs/routers/7500-series-routers/41100-highcpu-exec.html)●
- يلاعلا (CPU) ةيزكرملا ةجلاعملا ةدحو مادختسإ ءاطخأ فـاشكتسأ HyBridge لاخدإ .ATM تاهجاو مادختساب تاهجوملا ىلع HyBridge لاخدإ ةيلمع ببسب اهحالصإو
- اهحالصإو يJ اعل (CPU) ةيزكرملI ةجلاعملI ةدحو مادختسإ ءاطخا فاشكتسا—I<u>P للخدا</u> .IP لاخدإ ةيلمع ببسب
- IP تاكبش ةرادإ لوكوتورب [-](https://www.cisco.com/c/ar_ae/support/docs/ip/simple-network-management-protocol-snmp/7270-ipsnmphighcpu.html) [\(SNMP \(طيسبلا IP تاكبش ةرادإ لوكوتورب ببستي](https://www.cisco.com/c/ar_ae/support/docs/ip/simple-network-management-protocol-snmp/7270-ipsnmphighcpu.html) .عفترم لكشب ةيزكرملا ةجلاعملا ةدحو مادختسإ يف (SNMP) طيسبلا
- لاع لكشب (CPU) ةيزكرملا ةجلاعملا ةدحو مادختسإ ىلإ ي.دؤي يذلI ام LC ADJ ثيدحت نم تنرتنإلل هجوم ىلع (LC) ةيلحملI ةكبشلI يف مكحتلI ةدحو رواجت ثيدحت ةيلمع يف ؟Series 12000 Cisco ةلسلسلا
- ةجلاعملا ةدحو مادختسإ ءاطخا فاشكتسا دنتسملا يف TCP تقؤم مسق—<u>TCP تقؤم</u> .تايلم على ببسب اهحال ص إو يلاعلا (CPU) قيزكرمل
- ةدحول يJاعJا مادختسالI ءاطخا فاشكتسI دنتسملI يف tty ةيفJخ مسق <u>ةيفJخلI</u> .ت|ىلم عل| ببسب اهحالصإو (CPU) ةيزكرمل| ةجل|عمل|
- يف ةيزكرملا ةجل|عمل| ةدحول ل|ع مادختس| .EXEC ل طابترال| عجار— يرهاظل| EXEC تايلمع EXEC و Virtual EXEC.
- ءاطخا فاشكتسا دنتسملا يف يرهاظلا بالاقلا ةيفالخ مسق—<u>Vtemplate Backgr</u> .تايلمعلا ببسب اهحالصإو (CPU) ةيزكرملا ةجلاعملا ةدحول يلاعلا مادختسال
- .ءاطخألا حيحصت نيكمت مت وأ tech show ىلع ضبق اذإ عفترت نأ نكمي SSH ةيلمع ●
- يلاعلا مادختسالI ءاطخأ فاشكتسأ ،دنتسملI يف [ىرخأ تايلمع](https://www.cisco.com/c/ar_ae/support/docs/routers/7500-series-routers/41180-highcpu-processes.html#other) مسق—<u>ىرخأ تايلمع</u> •

تايلمعلا ببسب اهحالصإو (CPU) ةيزكرملا ةجلاعملا ةدحول.

### ادج ةيلاع مادختسإ ةبسن PCI و ةعيرسلا ةركاذلا تاعمجت رهظت

ةركاذ مدختست .ةعيرس ةركاذ تاعمجت و PCI عم ةضفخنم ةيلاخ ةركاذ ىرت نأ يعيبطلا نم تالقانل PRP ةيسيئرلا ةحوللا ىلع 64260GT مكحتلا ةدحو ىلإ ةركاذلا ىلإ لوصولل PCI ماظنلا مكحت ةدحو نيب ةيلخادلا تالاصتالل ةركاذلا هذه مادختسإ متي .اهب ةلصتملا PCI .تقولا لاوط ةيلاع رهظت مث نمو ،ىرخألا ءازجألاو

ةعيرسلا ةركاذل ا.تاجلاعملا عمجت ةركاذ ىلإ دوعتف ،ةركاذلا نم ديزم ىلإ ةجاح كانه تناك اذإ ةلتك تانايب ىنب ةطساوب مادختسالل هصيصخت مت ةركاذلا نم ريغص رادقم نع ةرابع اذهلو ،ليغشتلا ءدب ةرتف لالخ لماكلاب ةركاذلا هذه ظفح متي امك .(IDB (ةزهجألا ةهجاو فصاو اذهلو .لماك لكشب ةركاذلا مادختسال ارظن عافترالا نم ردقلا سفنب امئاد رهظت اهنإف .Fast ةركاذ عمجت عم ةضفخنم ةيلاخ ةركاذ ىرت نأ يعيبطلا نم ،ببسلا

#### ٪SNMP-4-HIGHcpu: زواجتت ةيلمعلا] dec]دح ms ([dec]ms IOS Quantum) ل] chars] [chars [ةجيتنلا —

:يلي امك (CPU (ةيزكرملا ةجلاعملا ةدحو لاخدإ ةلاسر ودبت

SNMP-4-HIGHCPU: Process exceeds 200ms threshold (200ms Cisco IOS quantum) for GET of rmon.19.16.0--result rmon.19.16.0

ديق ام ةيلمع تلظ اذإ .(13)12.4 يف Cisco IOS ىلإ (HIGHcpu) ةديدج syslog ةلاس رقفاض إ تمت موقت اهنإف ،ةيناث يللم 200 نم رثكأل (CPU) ةيزكرملا ةجلاعملا ةدحو ىلع ليغشتلا حيتت يهف .هجوملا ىلع ريثأت يأ CPU HIGH ةلاسرل سيل .CPU HIGH ةلاسر نع غالبإلاب HIGHcpu ةلاسر .ةيزكرملا ةجلاعملا ةدحو ىوتسم عافترإ ىلإ تدأ يتلا ةيلمعلا ةفرعم كل 1/10 رادقمب ،ريثكب لقأ توافت دح اهل HIGHcpu ةلاسر نكلو ،CPUHOG ةلاسرل ةلثامم ةقباسلا تارادصإلاا ي ف .(ةيناث ي للملاب ساقت ،ي أ ،CPUHOG قلاسرب ةنراقم تقول ارادقم . نأل لئاسر ءاشنإ متي مل نكلو لوطأ تارتفل تايلمعلا ليغشت مت 2600، يف (13)12.4 ل .نيسحتلا اذه ىلع يوتحت نكت مل IOS Cisco تارادصإ

ةدحول ةدحاو تقو ةيمك يف (MIB تانئاك تامالعتسا) SNMP ل PDU ةجلاعم ءارجإ ضرتفملا نم (PDU) رسجلا لوكوتورب تانايب ةدحو يف نئاك لك دادرتسإ نامضل (CPU) ةيزكرملا ةجلاعملا تانئاكلا ضعب .SNMP لوكوتورب رايعم هضرفت بلطم اذه .تقولا سفن يف كلذ ناك ول امك كانه ،ةدرفنم تانئاك اهنأ نم مغرلا ىلع ،اذل ،ماظنلا يف تانايبلا نم ريثكلل تاعيمجت يه ةجلاعملا ةدحو نع لختت مل اذإ .اهتعانص ةقيرط ببسب اهب ةقلعتملا تايلمعلا نم ريثكلا أطخلا ةلاسر روهظ ةيناكمإ كانهف ،MIB ةزهجأ دعاوق ةطساوب بولطم وه امك ،(CPU (ةيزكرملا لودج/ةعومجم سفن يف ةفلتخم تانئاك ةدع عالطتساب تمق اذإ ،كلذ ىلإ ةفاضإلاب .هذه .ببسلا سفنال يداع ريغ رمأ اذهف ،أطخلا ةلاسر يلء تلصحو تانئاكلا

ةيزكرملا ةجلاعملا ةدحو تقو مدختست يتلا تانئاكلا فيرعتل ةلاسرلا هذه مادختسإ متي تاودأ ضعب فرصتت ال .(CPUHOG مادختسإ متي ال كلذ عم نكلو) عقوتملا نم رثكأ (CPU( [18139.CSCsl](https://bst.cloudapps.cisco.com/bugsearch/bug/CSCsl18139) id قب cisco يف رادصإ اذه تقثو .عارتقالا دنع ديج لكشب زيهجتلا/NMS

ةيلخادلا تاودألا ىلإ لوصول طقف نيلجسملا Cisco يمدختسمل نكمي :**ةظحالم** .أطخلا تامولعمو

### جماربلا ريفشت ببسب ةيلاع (CPU (ةيزكرم ةجلاعم ةدحو

رورم ةكرح عيمج ريفشت بجيف ،زاهجلا يف ةزهجألI ريفشت ةدحو تيبثت مدع ةلاح يف ةفثكم (CPU) ةيزكرم ةجلاعم ةدحو هذه .جماربلI ةطساوب زاهجلI لالخَ نم ةرفشملاً تانايبلI .ةلوقعم جارخإ تابلطتم عم ريفشت رشن يأل جماربلا ريفشت مادختساب ىصوي ال .ةياغلل دح وأ رورم ةكرح هيجوت ةداعإ) رفشي رورم ةكرحلا مجحلا لللقي نأ رادصإ اذه لحي نأ رايخ دحاو تيبثت يء ةلكشملا هذه ةجلاعمل ةقي رط لضفأ نإف ،كلذ عمو .(رفشي نوكي نأ تاقفدتلا .جمانربJJ لالخ نم ريفشتلI ثودح ىلإ ةجاحلI نم للقي امم زاهجلI اذهل ةزهجألI ريفشت ةدحو

يدؤي اذهف ،ةيدامل|/ةيقفن|ل تاهجاول| ىلع ريفشت|ل طئ|رخ نيككمتب تمق اذإ :**ةظحالم** .ةيزكرملا ةجلاعملا ةدحو يف ةدايز يف ببستي نأ نكميو ةركاذلا كالمتسإ ةيلمع يلل

### ةئزجتلا ببسب ةيزكرملا ةجلاعملا ةدحول لاع مادختسإ

لاع ىوتسم ىلإ (CPU) ةيزكرملI ةجلاعملI ةدحو عفر ىلإ عيمجتلI ةداعإ تايلمع يدؤت نأ نكمي .مزحلا نم ريبك ددع عيمجت ةداعإ يل| ةجاحب ةيزكرملا ةجلاعملا ةدحو تناك اذإ ادج

مق ،ةئزجتال ببسب ةعفترملا (CPU) ةيزكرملا قجلاعملا ةدحو مادختسإ ءاطخأ فاشكتسال مجحل ىصقألا دحلا ةميق نييءتب موقت يتلI ةهجاولا علع <mark>1400 TCP mss-adjust ر</mark>مألI رادصإب .اهحال صإو هجوم الرب ع رمت يت لا TCP) SYN) TCP) عدب/ةنمازم مزحل (MSS) عطقم ل

# تامولعملا نم ديزم ىلع لوصحلل رماوأ

:ةلكشملا لوح تامولعملا نم ديزم رماوألا هذه رفوت

- **show processes cpu**
- show interfaces
- show interfaces switching
- show interfaces stat
- show ip nat translations
- show align
- show version
- show log

[Cisco نيوكت تايساسأ رماوأ عجرم](/content/en/us/td/docs/ios/fundamentals/command/reference/cf_book/cf_s4.html) عجار ،ضرعلا رماوأ لوح ليصافتلا نم ديزم ىلع لوصحلل [IOS.](/content/en/us/td/docs/ios/fundamentals/command/reference/cf_book/cf_s4.html)

عيءجت متي ،كلذ دعب .هليغشت ةداعإ الوأ كيلءف ،امامت ارذعتم هجوملا يلإ لوصولا ناك اذإ . ليء ست بجي يَذلI ،رمألَا show log عانثتسابَ ،يرود لكشبَ مسقَلI اذه يف رماوألI تاجرخم كنكمي .قئاقد سمخ جارخإلا عمجل ينمزلا لصافلا نوكي نأ بجي .syslog مداخ ىلع هلئاسر اضيأ كنكمي . <u>ي صن ال UNIX Shell جمانرب</u> مادختساب ،ايئاقالت وأ ايودي تـانايبالا عيمجت .SNMP وأ HTTP مادختساب تانايبلا عيمجت

### ضرعي رمألا show processes cpu

اذه لاثم ىلع سأر show processes cpu erasecat4000\_flash:.

 CPU utilization for five seconds: X%/Y%; one minute: Z%; five minutes: W% PID Runtime(ms) Invoked uSecs 5Sec 1Min 5Min TTY Process :سارلا يف ةدوجوملا لوقحلا لودجلا اذه فصي

فصول| لقحل|

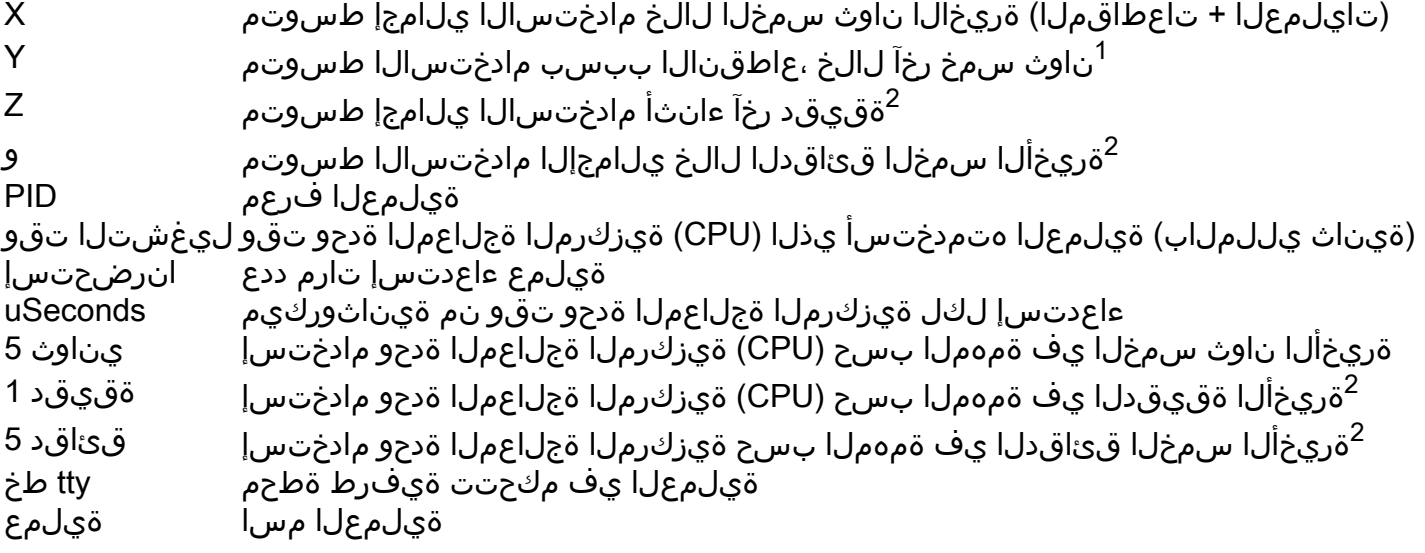

Y - X = ةيلمعلا ىوتسم ىلع (CPU (ةيزكرملا ةجلاعملا ةدحو مادختسإ

 $^2$ يلاتلابو .ةفعاضم فاعضأب لحمضا اهطسوتم نكلو ،ايباسح اطسوتم ميقلا لثمت ال $^2$ .بستحملا طسوتملا ىلء ربكا ريثات اهل ثدحالا ميقلا نإف

[.ضرعلا رماوأ عجرم ليلد](/content/en/us/td/docs/ios/fundamentals/command/reference/cf_book/cf_s1.html) ىلإ عجرا ،ليصافت ىلع لوصحلل

سايقمك (CPU) ةيزكرملI ةجلIعملI ةدحو مادختسإ يلامجإ مادختسإ مدع بجي :ة**ظحالم** تاجلاعم موقت ال 7500، Cisco تاهجوم يف .مزحلا نم ديزملا ليوحت ىلع هجوملا ةردقل مادختسإ نع غالبإل0ب (RSPs) لوحملاً/راسملI تاجلاعمو (VIPs) مادختسالI ةددعتم ةهجاولI يف ليوحتلا ةقاط فصن نم برقي ام يتأي .يطخ لكشب (CPU) ةيزكرملا ةجلاعملا ةدحو .ةيزكرملا ةجلاعملا ةدحو نم ةئاملاب 95 ىلإ 90 مادختسإ دعب ةيناثلا

#### show interfaces رمألI ضررعي

.ةطشنلا تاهجاولا ديدحتل رمألا اذه مادختسإ متي

#### now interfaces switching رم ألI ضرعي

.تاهجاولا ىلع ةطشنلا ليوحتلا تاراسم ديدحتل رمألا اذه مادختسإ متي

ةدحاو ةهجاول رمأ show interfaces switching تاجرخمل جذومن اذه $\colon$ 

#### RouterA#**show interfaces switching** Ethernet0

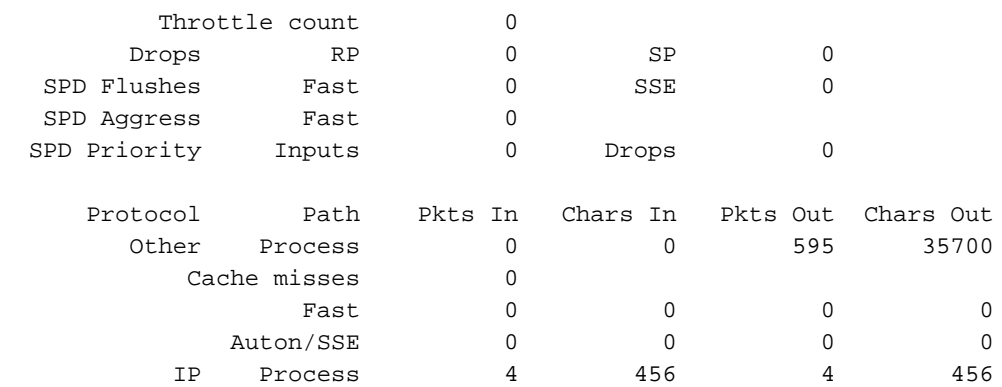

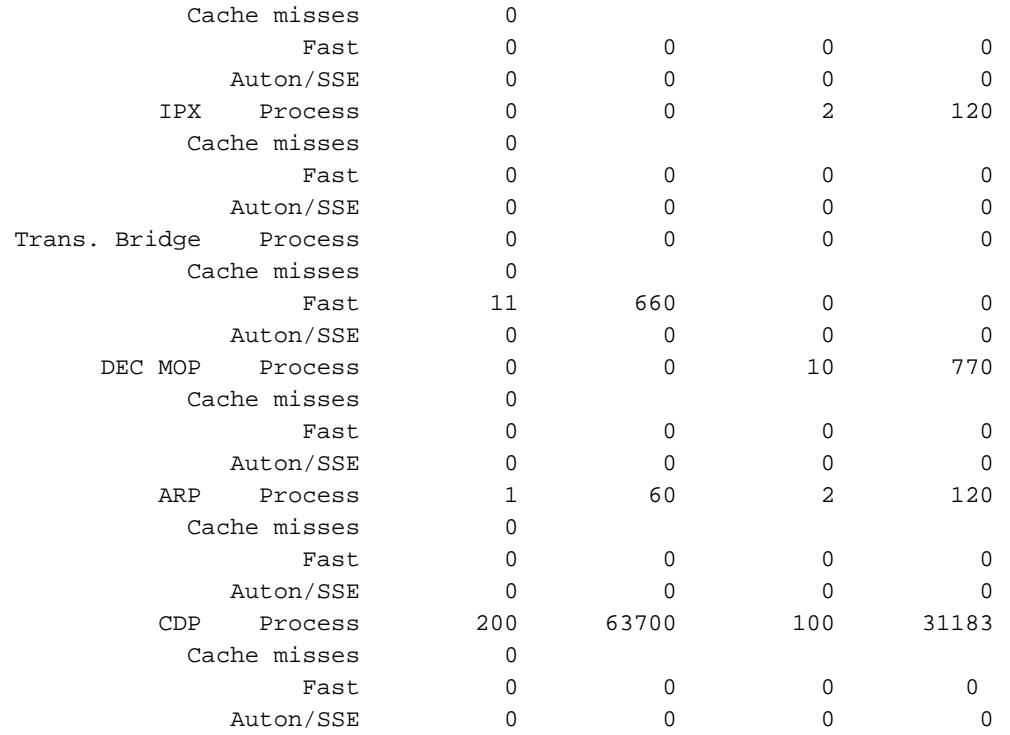

ىتح ،ةهجاولI ىلع اەنءوكت مت يتالI تالوكوتوربال عيمجل لـيوحتال تاراسم جارخإلI درسي لوقح لودجلا اذه حرشي .اهتيمكو هجوملا ربع رمت يتلI رورملI ةكرح عون ةيؤر ةلوهسب كنكمي .تاجرخملا

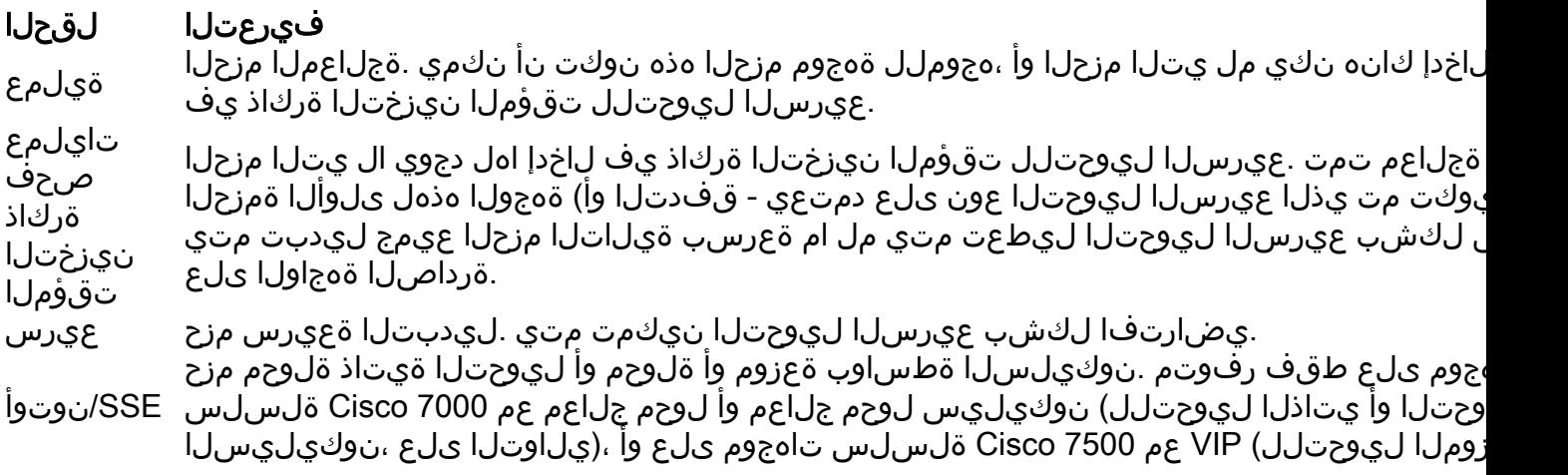

#### rhow interfaces stat رمألI ضرعي

تاجرخملل جذومن اذه :.show interfaces switching erasecat4000\_flash نم رصتخم رادصإ وه رمألI اذه :ةدحاو ةهجاول

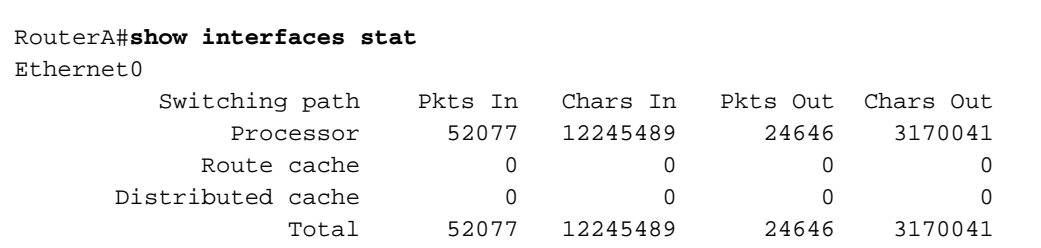

دمتعيو ،ةفلتخملا ةيساسأل قمظنألل ةبسنلاب رمألا فلتخي show interfaces stat نم جتانلا .ةأيهمو ةرفوتم ليوحت تاراسم ىلع

رمألا ضرعي show ip nat translations

ىلء ةطشنلI (NAT ) ةكبشلI ناونع ةمجرت تامجرت رمألI ضرعي show ip nat translations رمألI ضرعي ريُثأت اهلو (CPU) ةيزكرملا ةجلاعملا ةُدحو تاعطاقم ءاشنإبَ ةطشن ةمجرت لك موقت .هجومُلا ادج ريبك ددعل نوكي نأ نكمي .هجوملل يلامجإلا (CPU (ةيزكرملا ةجلاعملا ةدحو مادختسإ ىلع .هجوملا ىلء ءادالا ىلء رىثات تامجرتلا نم

: translations nat ip show تاجرخم نم ةنيع هذه

 router#**show ip nat translations** Pro Inside global Inside local Outside local Outside global  $--- 172.16.131.1 10.10.10.1 --- 172.16.131.1 10.10.10.1 --- 172.16.131.1 --- 172.16.131.1 --- 172.16.131.1 --- 172.16.131.1 --- 172.16.131.1 --- 172.16.131.1 --- 172.16.131.1 --- 172.16.131.1 --- 172.16.131.1 --- 172.16.131.1 --- 172.16.131.1 --- 1$ 

#### show align رمألI ضرعي

.(RISC ) ةضفخنم تامىلءت ةعومجم جل|عم ىلع ةمئاق لمع تاصنم ىلع طقف رمأل| اذه رفوتي تايلمع حيحصتب (CPU) ةيزكرملا ةجلاعملا ةدحو موقت نأ نكمي ،ةيساسألا ةمظنأليا هذه ىلع :تاجرخملل جذومن اذه .اهتاذاحم متت ال يتلا اهتاباتك وأ ةركاذلا ةءارق

 Alignment data for: 4500 Software (C4500-DS40-M), Version mis-aligned RELEASE SOFTWARE (fc1) Compiled Tue 31-Mar-98 15:05 by jdoe Total Corrections 33911, Recorded 2, Reads 33911, Writes 0 Initial Initial Address Count Access Type Traceback 40025F4D 15561 16bit read 0x606F4A7C 0x601C78F8 0x6012FE94 0x600102C0 40025F72 18350 32bit read 0x606FB260 0x6013113C 0x600102C0 0x60010988

#### show version رمألI ض, عي

يتلا ةمءملا تامولعملا نإف ،ةيلاع (CPU) ةيزكرملا ةجلاعملا ةدحو مادختسإ لكاشم بقعتل ةدحو عونو ،يساسألا ماظنلاو ،Cisco IOS software جمانرب رادصإ يه رمألا جارخإ نم اهذخأ بجي .رمألاً اذهل يُليَصُفت حرش رمألِ عجرم يطعي .هجوملا لمع تقوو ،(CPU) ةيزكرملا ةجلاعمَلَا

### log show رمألا ضرعي

.اتقؤم نزخملا لجسلا لئاسر تايوتحم رمألا اذه ضرعي

### ةيلاع فورظ يف يئاقلتلا تانايبلا عمجل ةيصنلا IM جمارب ةيزكرملا ةجلاعملا ةدحول

ةيل|ع ةل|ح ثودح دنع ايئاقلت تانايبل| عيمجتل "ةنمضمل| ثادحأل| ةرادإ" مادختسإ نكمي مادختسال SNMP ةئف فرعم ةبقارم لالخ نم IM ليغشت متي . ةيزكرملا ةجلاعملا ةدحول .(CPU) ةيزكرملا ةجلاعملا ةدحو دح رمأ نم جارخإلل syslog لئاسر ةبقارم لالخ نم وأ ةيلمعلا يف تاجرخملا ظفح نكميو ،يصنلا IM جمانرب لالخ نم ةفلتخم ضرع رماوأ ذيفنت نكمي .فلملا ماظن

#### SNMP لوكوتوربل OID عم IM صن ىلع لاثم

85٪. يلاوح ةيلمعلا مادختسإ ديزي امدنع يصنلا جمانربلا اذه ذيفنت متي

#### <u>ةزهجأ يلع (CPU) ةيزكرملI ةجلIعملI ةدحو مادختس| عيمجت ةيفي ك</u> عجار ،تامولعملI نم ديزمل [Cisco IOS مادختساب SNMP.](https://www.cisco.com/c/ar_ae/support/docs/ip/simple-network-management-protocol-snmp/15215-collect-cpu-util-snmp.html)

```
event manager applet high-cpu
!
event snmp oid 1.3.6.1.4.1.9.9.109.1.1.1.1.3 get-type next entry-op gt entry-val 85 poll-
interval 5 exit-time 500 maxrun 600
!
 action 0.1 cli command "enable"
 action 0.2 syslog msg "TAC - Capturing high cpu information to flash:"
 action 0.3 cli command "term length 0"
 action 1.1 cli command "show process cpu sorted | redirect flash:eem-cpu1.txt"
action 1.2 cli command "show interface | redirect flash:eem-interface1.txt"
 action 1.3 cli command "show interface stats | redirect flash:eem-stat1.txt"
 action 1.4 cli command "show ip traffic | redirect flash:eem-traffic1.txt"
 action 4.1 syslog msg "TAC - Finished logging information to separate eem files in flash"
 action 9.4 cli command "end"
 action 9.5 cli command "term default length"
!
!
end
```
#### ةيزكرملا ةجلاعملا ةدحو دح تامالعإ لياسر عم يصنلIM جمانرب ىلع لاثم

[IM](/content/en/us/td/docs/ios-xml/ios/bsm/configuration/15-mt/bsm-15-mt-book/bsm-cpu-thresh-notif.html) جمانرب ليءغشت يJ<u>J <mark>IM [و](/content/en/us/td/docs/ios-xml/ios/bsm/configuration/15-mt/bsm-15-mt-book/bsm-cpu-thresh-notif.html) ةيزكرملا ةجلاعملا ةدحو دح ت|مالع</mark> ر</u>مأ نم جيزم يدؤي نأ نكمي عفتري امدنع syslog Cpurishingthreshold ةلاسر ءاشنإ متي ،لاثملا اذه يف .يصنلا يصنلا IM جمانرب موقي نأ نكمي . ناوث 5 هتدم ينمز لصفل 85٪ نم رثكأ مادختسالا ماظن ىلع فلم يف اهظفح متي يتلا رماوألا نم ةمئاق ذيفنتو syslog ةلاسر ليغشتب .فلملI

```
process cpu threshold type total rising 85 interval 5
!
event manager applet high-cpu
event syslog pattern "CPURISINGTHRESHOLD"
   action 0.1 syslog msg "EEM: HIGH CPU detected. Writing info to flash:eem-log.txt"
   action 0.2 cli command "enable"
   action 0.3 cli command "term exec prompt timestamp"
   action 0.4 cli command "term len 0"
  action 1.1 cli command "show process cpu sorted | append flash:eem-log.txt"
   action 1.2 cli command "show proc mem sorted | append flash:eem-log.txt"
   action 1.3 cli command "show mem alloc total | append flash:eem-log.txt"
   action 2.2 syslog msg "EEM: Self-removing applet from configuration..."
   action 2.5 cli command "end"
!
end
```
#### ةيزكرملا ةجلاعملا ةدحو فـيرعت فـلم فاقيإ/ءدبـل يصنـلا IM جمانرب ىلع لاثم

ىلإ ةفاضإل|ب (CPU) ةيزكرمل| ةجل|عمل| ةدحو تافص|وم ديدحت فاقي|/ءدبل IM مادختسإ متي [ةدحول يلاعلا مادختسالا ءاطخأ فاشكتسأ](https://www.cisco.com/c/ar_ae/support/docs/routers/7500-series-routers/41120-highcpu-interrupts.html) عجار .ةفلتخم show رماوأ نم لجسلا تانايب .تامولءملا نم ديزم ىلء لوصحلل <u>عاطقنالا ببسب اهحالصإو (CPU) ةيزكرملا ةجلاعمل</u>ا

event manager applet High\_CPU event snmp oid 1.3.6.1.4.1.9.9.109.1.1.1.1.4.1 get-type exact entry-op ge entry-val "75" exittime 10 poll-interval 5 action 0.1 syslog msg "CPU Utilization is high" action 0.2 cli command "enable"

```
action 0.4 cli command "show version | append flash:CPU_Profile.txt"
action 0.4 cli command "show log | append flash:CPU_Profile.txt"
action 0.5 cli command "show process cpu sorted | append flash:CPU_Profile.txt"
action 0.6 cli command "show interfaces | append flash: CPU_Profile.txt"
action 0.7 cli command "show region | append flash: CPU_Profile.txt"
action 1.2 cli command "profile 4000F000 42C9FFFF 4"
action 1.3 cli command "profile start"
action 2.3 syslog msg "Entering TCLSH"
action 2.4 cli command "tclsh"
action 2.5 cli command "after 240000"
action 2.6 cli command "exit"
action 2.9 syslog msg "Exiting TCLSH"
action 3.0 cli command "profile stop"
action 3.1 cli command "show profile terse | append flash:CPU_Profile.txt"
action 3.2 cli command "clear profile"
action 3.3 cli command "unprofile all"
action 4.1 syslog msg "Finished logging information to flash:CPU_Profile.txt..."
action 4.2 cli command "end"
```
### ةيرودلا تانايبلا عمجل يصنلا Shell UNIX جمانرب

جمانربـلا رهوج .هجوملا نم يرود لكشب تانايبـلا طقتـلي اطسبم اصن قحلملا اذه فـصي :رطسلا اذه وه يصنلا

```
 (echo "show version") | telnet 192.168.1.1
ةسلج ىلإ جارخإلI لاسرا متيو ةيءرف ةقبط يف نيسوق نيب دوجوملI رمألI ذيفنت متي
cpu processes show و version show نم تاجرخملا طاقتلال يذيفنت صن جذومن اذه .Telnet جمانرب لمع
:رماوألI
```
 #!/opt/local/bin/bash ########################################### # Router's IP address # IP\_ADDRESS='10.200.40.53' # Directory where the log files can be stored # DIR=/var/log/router ######################################## if [ ! -e \$DIR ] then mkdir \$DIR  $f_i$  # Tag specification: mmddhhmm DATE=`date +'%m%d'` TIME=`date +'%H%M'` TAG=\$DATE\$TIME # Collect data from the router (echo "foo";\ echo "bar";\ echo "term len 0";\ echo "show version";\ echo "show processes cpu";\

```
 echo "term len 15";\
echo "show memory summary";\
echo "q";\
 sleep 30)|telnet $IP_ADDRESS > $DIR/info.$TAG 2>$DIR/info.$TAG.msg
```
،رورملا ةملك نمضتت يتلاو ،تانايبلا لك لاسرإ متي ،يجمربلا صنلا اذه يف :**ةظحالم** .حضاو صن قيسنتب

مسقلا يوتحي .لجسل| تافلمل ةهجول| ليلدو IP ناونع ديدحت ىلإ جاتحت ،لوأل| مسقل| يف مث ،مدختسملI مسا وه لوألI .هجوملI ىلا اهلاسرا متي يتلI ةيلعفلا رماوألI ىلع يناثلI متي ةنيءم رماوأل جارخإل| نم طقف ىلوأل| رطسأل| طاقتل|ل .كلذ يلإ امو ،رورمل| ةملك متيو ،(ةلاحلا هذه يف 15) ريصق ءيش ىلع ةيفرطلا ةطحملا لوط نييءت متي .اهنيمضت .هجوم ةطساوب طقف "q" فرحلI لاسرإ .

تاذ ةلكشملا تناك اذإ ام راهظإ show version تاجرخم نإف ،يرود لكشب تانايبلا عيمجت مت اذإ موي يف وأ مويلا نم نيعم تقو يف امئاد رهظت تناك اذإ ،لاثملا ليبس ىلع ،ةيرود ةعيبط صنلا ىلإ اهتفاضإ نكمي ،رماوألا نم ديزملا تاجرخم عمجل تجتحا اذإ .عوبسألا نم نيعم تاجرخملا عاطتقا ىلإ ةجاحب تنك اذإ .لاثملا يف حضوم وه امك ةقي رطلا سفنب يذيفنت لا .(ساوقأ يف نوكسلا رمأ) نوكسلا ةرتف ةدايزب الوأ مق ،فلمل ا يلإ ةلسرملا

ةجل|عمل| ةدحو مادختس| ةلكشم ترهظ اذإ قئاقد سمخ لك يصنل| جمانربل| اذه ليغشتب مق 30 وأ 15 لك هليغشت كنكمي ،الإو .اليوط مدت ملو رركتم لكشب ةيلاعلا (CPU (ةيزكرملا . /usr/bin/router-script/ لثم فالم يف يذيفنتال صنلا ظفحا ،مادختسال طيسبتال .ةقي قد :crontab/etc/ فلم ىلإ يلاتلا رطسلا فضأ ،قئاقد سمخ لك هليغشتل ،مث

 \*/5 \* \* \* \* /usr/bin/router-script مق ،*etc/crontab/* فـلم ريءيغتـل ةطلـسلI كيدل نكي مل اذإ .cron مداخ لـيغشت ةداعإب مق :هذه لثم ،ةلقتسم ةيلمع يف يذيفنتلا صنلا ليغشتب

while [ 1 ]; do ./router-script ; sleep 300; done &

### ةلص تاذ تامولعم

[switches XL/3500XL2900 Catalyst تالوحم ىلع ةيزكرملا ةجلاعملا ةدحول لاع مادختسإ](/content/en/us/obsolete/switches/cisco-catalyst-3500-xl-series-switches.html) ●

- <u>[ءادألا طبض تايساسأ](https://www.cisco.com/c/ar_ae/support/docs/ios-nx-os-software/ios-software-releases-121-mainline/12809-tuning.html?referring_site=bodynav)</u> •
- [Cisco نم تاليزنتلاو ينقتلا معدلا](https://www.cisco.com/c/ar_ae/support/index.html?referring_site=bodynav) ●

ةمجرتلا هذه لوح

ةي الآل المادة النام ستن عن البان تم مادخت من النقت تي تال التي تم ملابات أولان أعيمته من معت $\cup$  معدد عامل من من نيمدخت في ميدان أول العامل م امك ققيقا الأفال المعان المعالم في الأقال في الأفاق التي توكير المالم الما Cisco يلخت .فرتحم مجرتم اهمدقي يتلا ةيفارتحالا ةمجرتلا عم لاحلا وه ىل| اًمئاد عوجرلاب يصوُتو تامجرتلl مذه ققد نع امتيلوئسم Systems ارامستناه انالانهاني إنهاني للسابلة طربة متوقيا.